## **Kontrollallokation (OE)**

⋒ **Infos zu Konzeptwechsel**

Mit dem Software Release 2.17 (Go Live am 20.08.2022)

- wurden die ehemaligen **Bereiche abgelöst durch die Allokation (OE)** womit Pflegeaufwand für die Administratoren wegfällt und die Konzepte einfacher zu verstehen sind.
- wird die **Allokation (OE) nur angezeigt wenn mehrere Allokationen in Verwendung sind -** es kann also sein, dass das Feld in den untenstehenden Screens gar nicht angezeigt wird
- definiert sich die Allokation nicht als eigenständige Entität, sondern wird zusammen mit der OE einheitlich und zentral gepflegt

## Aufbau

Jede Entität im Kontroll-Setup ist zwecks Adiminstration einer **Kontrollallokation (OE)** zugeordnet. Kontrollallokationen sind via OE hierarchisch aufgebaut und ermöglichen, insbesondere bei grösseren Firmen, eine Aufteilung in Verantwortungsbereiche für die Administration unterschiedliche Kontrollthemen.

Eine OE steht als Kontrollallokation zur Verfügung wenn das Flag "Kontrollallokation erlaubt" im OE-Detailscreen gesetzt ist:

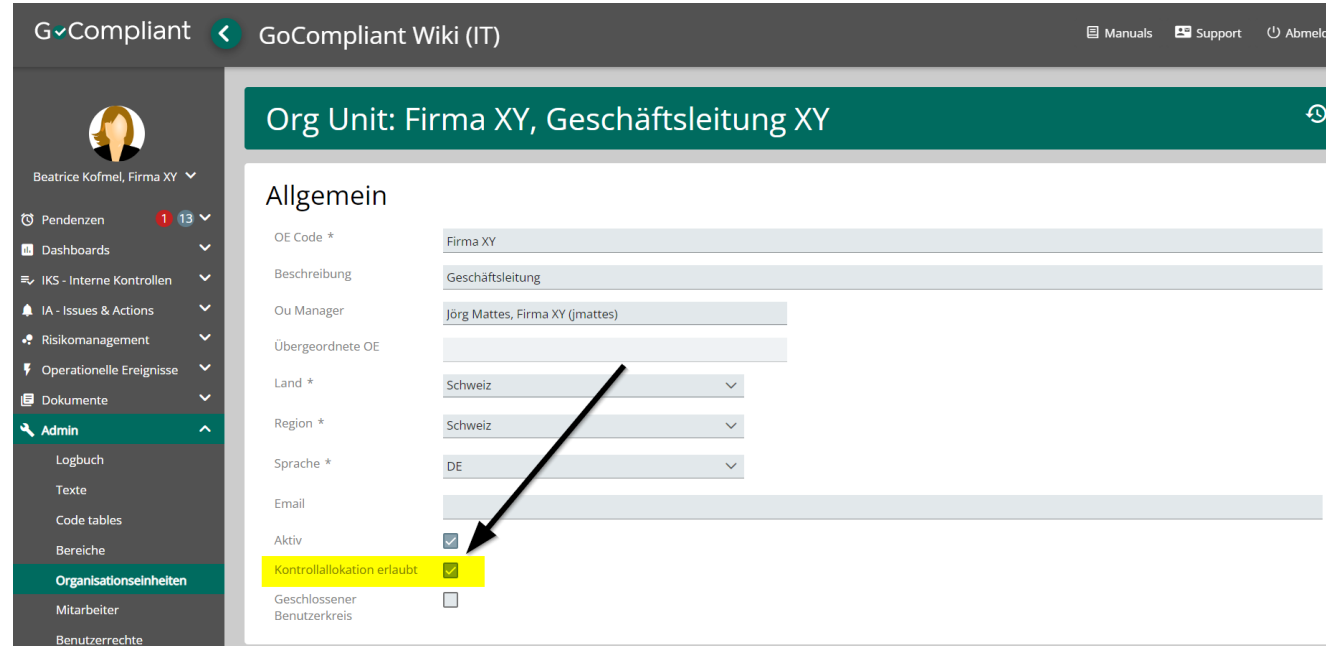

Ein Beispiel in einer hypothetischen Firma X könnte die Struktur wie folgt aussehen (Menü Admin Organisationseinheiten):

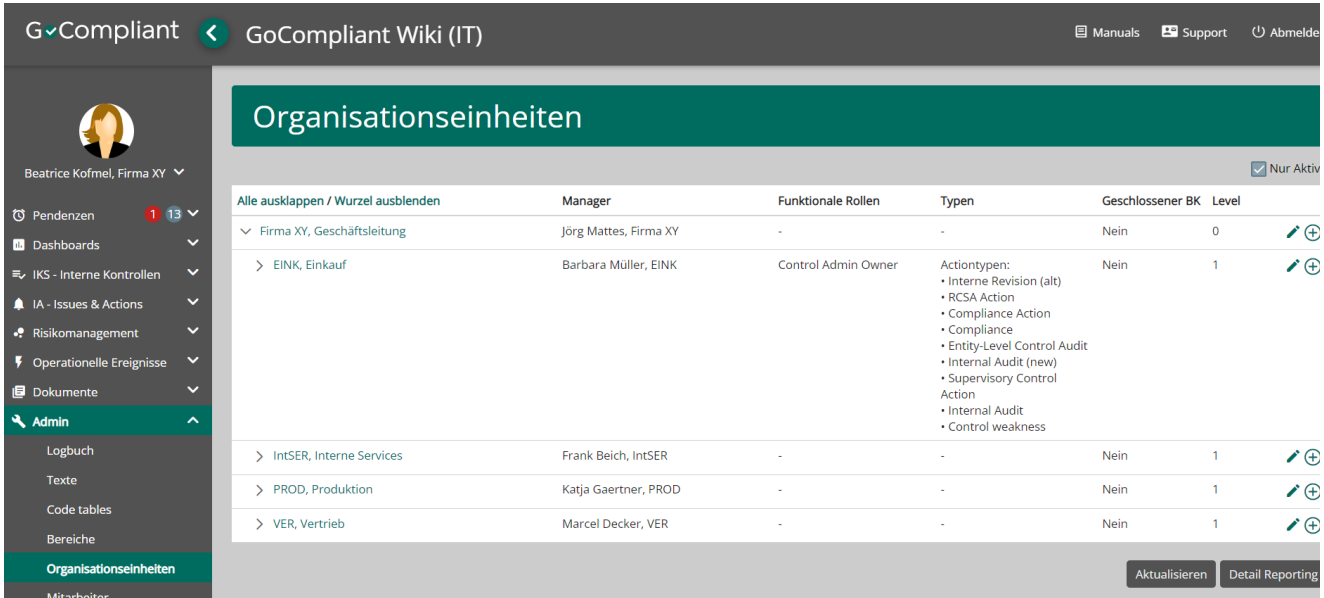

Ist mehr als eine OE als Kontrollallokation definiert, so können die Rollen Control Expert und Control Viewer sehr fein gesteuert werden, indem pro Rolle definiert wird, für welche Kontrollallokation(en) die Berechtigung gilt.

Pro OE können zudem auch Kontakt-Typen aufgesetzt werden. Ist für eine OE kein expliziter Kontakt angegeben, so werden die Kontakte der nächsthöheren OE vererbt. Die Kontakte werden vom System angeschrieben bei bestimmten Events (z.B. Inkonsistenzen bei Empfängergruppen). Die Kontakte sind auch für den Endbenutzer beim Ausführen von Kontroll-Tasks sichtbar, sodass die Endbenutzer sofort sehen, wer als Ansprechpartner dient.

## Sichtbarkeit und Verwendbarkeit

Zwischen Kontrollallokationen gilt die folgende Sichtbarkeit und Wiederverwendbarkeit von Elementen (als Elemente gelten Kontrollen im Kontroll-Inventar, Periodizitäten, Empfängergruppen und Kontrollpläne):

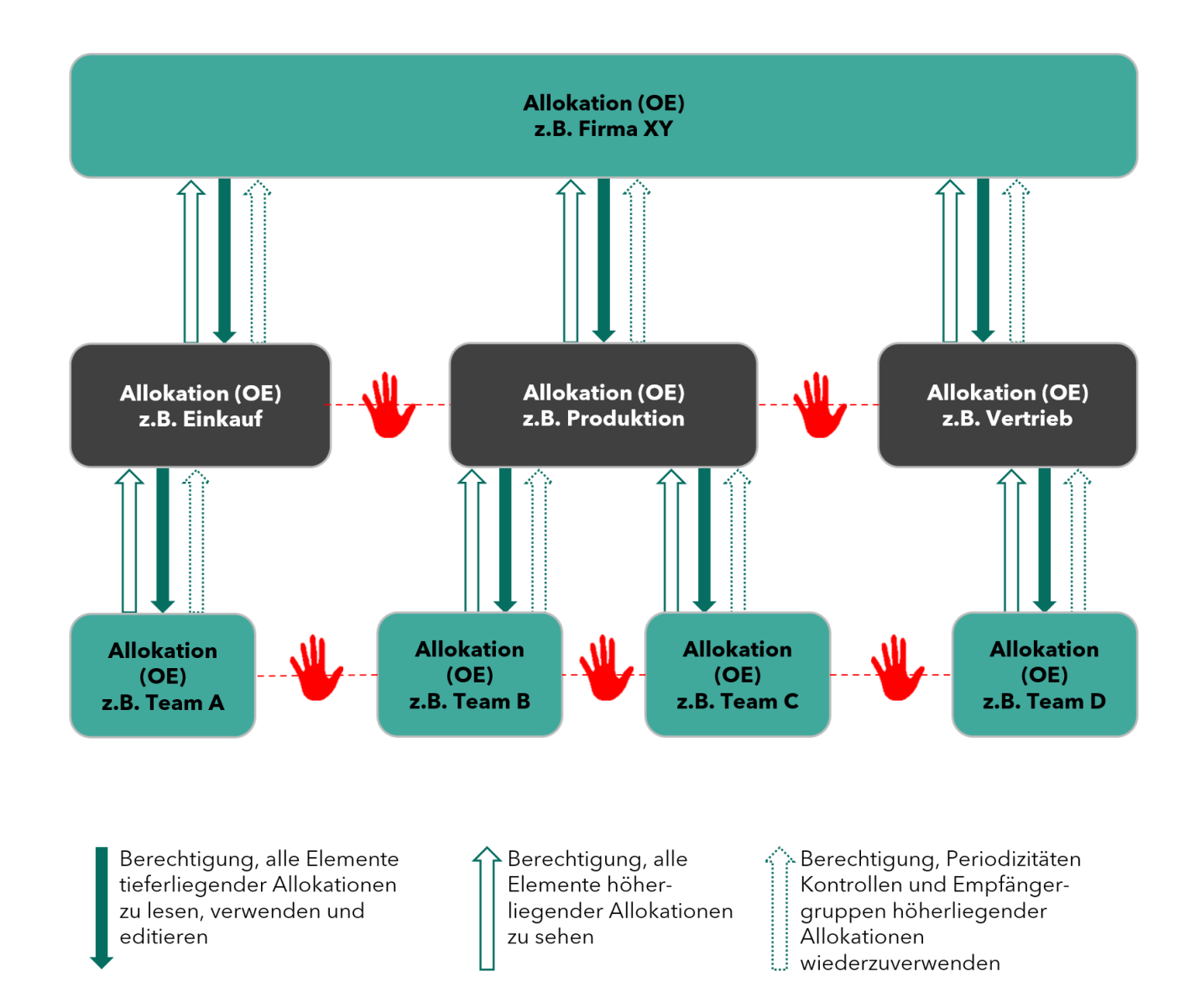

## Verwandte Seiten ത

- [Rollen und Rechte](https://wiki.gocompliant.ch/display/KB/Rollen+und+Rechte)
- $\bullet$ [Aufsetzen eines Actiontyps](https://wiki.gocompliant.ch/display/KB/Aufsetzen+eines+Actiontyps)
- $\bullet$ [Konfigurierbare Zusatzfelder für Actions, Issues und Berichte](https://wiki.gocompliant.ch/pages/viewpage.action?pageId=2719951)
- $\bullet$ [Action/Bericht/Issue Workflow](https://wiki.gocompliant.ch/pages/viewpage.action?pageId=1245367)  $\bullet$
- [Allgemeines zu Issues und Actions](https://wiki.gocompliant.ch/display/KB/Allgemeines+zu+Issues+und+Actions)